IBM Content Analytics with Enterprise Search Version 3.0

Upgrading to Version 3.0

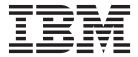

IBM Content Analytics with Enterprise Search Version 3.0

Upgrading to Version 3.0

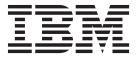

| fore us | ing this informa | ntion and the p | product it sup | ports, read th | ne information | in "Notices" o | on page 13. |  |
|---------|------------------|-----------------|----------------|----------------|----------------|----------------|-------------|--|
|         |                  |                 |                |                |                |                |             |  |
|         |                  |                 |                |                |                |                |             |  |
|         |                  |                 |                |                |                |                |             |  |
|         |                  |                 |                |                |                |                |             |  |
|         |                  |                 |                |                |                |                |             |  |
|         |                  |                 |                |                |                |                |             |  |
|         |                  |                 |                |                |                |                |             |  |
|         |                  |                 |                |                |                |                |             |  |
|         |                  |                 |                |                |                |                |             |  |
|         |                  |                 |                |                |                |                |             |  |
|         |                  |                 |                |                |                |                |             |  |
|         |                  |                 |                |                |                |                |             |  |
|         |                  |                 |                |                |                |                |             |  |
|         |                  |                 |                |                |                |                |             |  |
|         |                  |                 |                |                |                |                |             |  |
|         |                  |                 |                |                |                |                |             |  |
|         |                  |                 |                |                |                |                |             |  |
|         |                  |                 |                |                |                |                |             |  |
|         |                  |                 |                |                |                |                |             |  |
|         |                  |                 |                |                |                |                |             |  |
|         |                  |                 |                |                |                |                |             |  |
|         |                  |                 |                |                |                |                |             |  |
|         |                  |                 |                |                |                |                |             |  |
|         |                  |                 |                |                |                |                |             |  |
|         |                  |                 |                |                |                |                |             |  |
|         |                  |                 |                |                |                |                |             |  |
|         |                  |                 |                |                |                |                |             |  |
|         |                  |                 |                |                |                |                |             |  |
|         |                  |                 |                |                |                |                |             |  |
|         |                  |                 |                |                |                |                |             |  |
|         |                  |                 |                |                |                |                |             |  |

© Copyright IBM Corporation 2009, 2012. US Government Users Restricted Rights – Use, duplication or disclosure restricted by GSA ADP Schedule Contract with IBM Corp.

## Contents

| Upgrading to IBM Content Analytics            |      |
|-----------------------------------------------|------|
| with Enterprise Search Version 3.0            | . 1  |
| Upgrade summary                               | 2    |
| Running the installation program to upgrade . | 5    |
| Upgrading with Microsoft Cluster Service .    | 7    |
| Accessing the Customizer programs             | 7    |
| Upgrading or installing WebSphere Application |      |
| Server                                        | 8    |
| Upgrading from OmniFind Enterprise Edition    |      |
| Version 8.5.                                  | . 10 |

| Updating collections after upgrading |
|--------------------------------------|
| <b>Notices</b>                       |
| Index                                |

# Upgrading to IBM Content Analytics with Enterprise Search Version 3.0

You can run the installation program to upgrade from IBM Content Analytics Version 2.2 or OmniFind® Enterprise Edition Version 9.1. After you upgrade to IBM® Content Analytics with Enterprise Search Version 3.0, you cannot return to an earlier version.

**Attention:** If you did not use the default installation paths when you installed IBM Content Analytics V2.2 or OmniFind Enterprise Edition V9.1, see the following critical information before you begin the upgrade process: Potential loss of previous configuration when upgrading to a new version of Content Analytics with Enterprise Search or OmniFind Enterprise Edition.

IBM Content Analytics with Enterprise Search Version 3.0 supports enterprise search collections and content analytics collections. You can migrate search collections and analytics collections from IBM Content Analytics Version 2.2 and you can migrate search collections from OmniFind Enterprise Edition Version 9.1. For these scenarios, the following system configurations are supported:

#### Server configuration

- All-on-one server with additional servers for search and document processing
- Distributed servers with additional servers for search and document processing

#### Application server

You can configure the system to use the embedded web application server or WebSphere® Application Server.

#### Web applications

The administration console, enterprise search application, and content analytics miner must all run on the same application server, either the embedded web application server or WebSphere Application Server.

If you upgrade from OmniFind Enterprise Edition Version 9.1 and your system still includes classic search collections or external sources, you must disable the classic search collections and external sources or recreate them as search collections in Version 9.1 before you run the installation program to upgrade. Classic search collections are not migrated. For this scenario, the following system configurations are supported:

#### Server configuration

- Single server (all-on-one server)
- Two servers (all-on-one server with one additional server for search and document processing)
- Four servers (distributed server installation with additional servers for search and document processing)

#### Application server

You must configure the system to use WebSphere Application Server.

#### Web applications

The administration console, enterprise search application, and content analytics miner must all run on WebSphere Application Server.

See the upgrade summary for more details about the supported migration paths.

#### Related concepts:

Planning for installation

#### Related tasks:

Post-installation tasks

#### Related reference:

■ WebSphere Application Server configuration data

### **Upgrade summary**

The upgrade summary provides information about the components that are supported in an IBM Content Analytics with Enterprise Search Version 3.0 system and summarizes the supported migration paths.

For items that include data that can be migrated, the table shows whether the migration is handled automatically by the installation program or whether manual steps are required to finalize the upgrade.

Table 1. Upgrade Summary. Summary of supported migration paths

| Functional Area Automatic                                      |           | Version 3.0 Requirements                                                                                                    |  |
|----------------------------------------------------------------|-----------|----------------------------------------------------------------------------------------------------|--|
| Topology                                                       |           |                                                                                                    |  |
| Single server installation                                     |           | If you currently run the product on a single server configuration, you must upgrade to a single server configuration. Optional additional search servers and document processing servers are supported.                         |  |
| Distributed server installation                                |           | If you currently run the product on a distributed server configuration, you must upgrade to a distributed server configuration. Optional additional search servers and document processing servers are supported.               |  |
| High availability servers                                      |           | Supported on AIX® and Windows systems.                                                                                                    |  |
| IBM InfoSphere® BigInsights server                             |           | Supported on Linux 64-bit systems.                                                                                                    |  |
| Operating systems                                              |           |                                                                                                    |  |
| Solaris                                                        |           | Support for Solaris is deprecated. For complete information about supported operating systems, see <i>System requirements</i> .                                                                                                 |  |
| Configuration                                                  |           |                                                                                                    |  |
| Crawlers                                                       | Automatic | Crawler configurations are automatically migrated to Version 3.0. You can also manually import crawler configuration data from OmniFind Enterprise Edition 9.1 or IBM Content Analytics 2.2 and import the data to Version 3.0. |  |
| Backup and Restore                                             |           | You cannot create a backup of an older version of the product and restore it on a Version 3.0 system.                                                                                                    |  |
| Importing and exporting collections between different versions |           | You cannot import and export collections between different versions of the product.                                                                                                    |  |

Table 1. Upgrade Summary (continued). Summary of supported migration paths

| Functional Area Automa                        |           | Version 3.0 Requirements                                                                                                    |  |  |
|-----------------------------------------------|-----------|----------------------------------------------------------------------------------------------------|--|--|
| Document cache                                | Automatic | Cached data is migrated and does not need to be recrawled. apply new features to previously crawled data, however, the must be recrawled.                                                                                                    |  |  |
| In process data                               |           | Documents that were crawled but not yet parsed are not migrated. Use the administration console to ensure that no documents are waiting to be parsed before you upgrade to Version 3.0.                                                                                                    |  |  |
| Administration                                | Automatic | Extended administration configurations can be exported from OmniFind Enterprise Edition 9.1 or IBM Content Analytics 2.2 and imported to Version 3.0. For example, you might have <code>component_ext.xml</code> files to modify default crawler behavior and other administration functions. Examples of ways that you can extend configurations include: |  |  |
|                                               |           | <ul> <li>Increasing the maximum size of documents crawled by file<br/>system crawlers</li> </ul>                                                                                                    |  |  |
|                                               |           | Configuring multiple threads for file system crawlers                                                                                                    |  |  |
|                                               |           | Configuring an isolation level for crawling DB2® databases                                                                                                    |  |  |
|                                               |           | Customizing how Lotus Notes® documents are recrawled                                                                                                    |  |  |
|                                               |           | • Indexing document-level security for Lotus Notes documents to improve search performance                                                                                                    |  |  |
|                                               |           | • Configuring a Windows file system crawler to support trusted domains                                                                                                    |  |  |
|                                               |           | <ul> <li>Creating a plug-in to extract entries from archive files so that<br/>individual files can be parsed</li> </ul>                                                                                                    |  |  |
| Character normalization                       |           | In a fresh installation, the system no longer removes Katakana middle dots, which are used as compound word delimiters in Japanese. In an upgrade installation, for compatibility with previously normalized data, Katakana middle dots continue to be removed during character normalization.                                                             |  |  |
| Index                                         |           |                                                                                                    |  |  |
| Classic search index                          |           | Classic search collections, which were supported in OmniFind Enterprise Edition 9.1 only, are not migrated. If you did not re-create your classic search collections as search collections in Version 9.1, you must re-create the collections as enterprise search collections or content analytics collections in Version 3.0.                            |  |  |
| Search index                                  | Automatic | Search indexes are migrated and do not need to be rebuilt. To apply new features to previously indexed data, however, the index must be rebuilt.                                                                                                    |  |  |
| Analytics index                               |           | Analytics indexes must be rebuilt after they are migrated to Version 3.0.                                                                                                    |  |  |
| Index on IBM InfoSphere<br>BigInsights server |           | Supported for new collections on Linux 64-bit systems.                                                                                                    |  |  |
| Application Server                            |           |                                                                                                    |  |  |
| Embedded application server Automatic         |           | By default, the installation program installs all web applications (ESSearchServer, administration console, enterprise search application, and content analytics miner) on the embedded web application server.                                                                                                    |  |  |

Table 1. Upgrade Summary (continued). Summary of supported migration paths

| Functional Area                                                                                                    | Automatic | Version 3.0 Requirements                                                                                                    |
|----------------------------------------------------------------------------------------------------|-----------|----------------------------------------------------------------------------------------------------|
| WebSphere Application Server<br>and WebSphere Application<br>Server Network Deployment,<br>non-cluster installation | Automatic | When you run the installation program, you can choose to install all web applications on WebSphere Application Server. Existing applications that were managed by the embedded application server are automatically migrated to WebSphere Application Server. |
|                                                                                                    |           | A hybrid web application environment is not supported. The applications must all be on WebSphere Application Server or all on the embedded web application server.                                                                                            |
| WebSphere Application Server<br>Network Deployment, cluster<br>installation                                         |           | In Version 3.0, installation into a WebSphere Application Server Network Deployment cluster environment is not supported.                                                                                                    |
| Installation                                                                                                    |           | If you install Version 3.0 Fix Pack 1, clustering is supported for fresh installations. If you plan to cluster the web applications on WebSphere Application Server Network Deployment servers, migration is not supported.                                   |
| Application Programming Interfa                                                                                     | ices      |                                                                                                    |
| SIAPI APIs                                                                                                    |           | Support is provided for the Search APIs only. For custom administration applications, use the REST APIs.                                                                                                    |
| REST APIs                                                                                                    |           | The default port number changed in Version 3.0. To ensure that applications that you migrate work with the default Version 3.0 ports, you might need to change your application ports to the new port number configuration.                                   |
| Enterprise search application                                                                                       | Automatic | Configuration changes made through the Search Customizer are migrated.                                                                                                    |
| Content analytics miner                                                                                             | Automatic | Configuration changes made through the Analytics Customizer are migrated.                                                                                                    |
| Custom enterprise search application                                                                                | Manual    | You must back up and redeploy your custom applications.                                                                                                    |
| Search portlet                                                                                                    |           | Not all of the Version 3.0 enterprise search application enhancements are available in the Version 3.0 search portlet.                                                                                                    |
| Custom search portlet                                                                                               | Manual    | You must back up and redeploy your custom search portlets.                                                                                                    |
| Plug-ins                                                                                                    | Manual    | You must back up and redeploy your custom plug-ins, such as custom plug-ins for crawlers, post-filtering results, exporting documents, and adding custom views to the content analytics miner.                                                                |
| Annotators                                                                                                    |           |                                                                                                    |
| Provided annotators and dictionaries                                                                                | Automatic | Different annotators and dictionaries are provided for enterprise search collections and content analytics collections.                                                                                                    |
| Custom annotators                                                                                                   | Manual    | You must back up and redeploy your custom annotators. For a content analytics collection:                                                                                                    |
|                                                                                                    |           | <ul> <li>If the document cache is enabled, redeploy the analytic<br/>resources and rebuild a full index.</li> </ul>                                                                                                    |
|                                                                                                    |           | <ul> <li>If the document cache is not enabled, redeploy the analytic<br/>resources and run a full re-crawl.</li> </ul>                                                                                                    |

#### Related reference:

Default port assignments

Requirements for IBM Content Analytics with Enterprise Search

### Running the installation program to upgrade

The installation program migrates your collections and configuration data to Version 3.0. After you run the installation program, additional steps are required to complete the upgrade.

You must upgrade to a system that has the same type of server configuration. For example, if your current installation is installed as a distributed server configuration, you must install the new software as a distributed server installation.

To upgrade your IBM Content Analytics with Enterprise Search system:

- 1. Create a full backup of your existing system.
- 2. Update any required prerequisite software:
  - Verify that your operating system is a supported version.
  - If you plan to use WebSphere Application Server, ensure that you install Version 7.0 Fix Pack 3 or Version 8.0 before you install IBM Content Analytics with Enterprise Search Version 3.0. In a distributed server configuration, you must install WebSphere Application Server on the controller server and each search server.
  - If you use IBM Content Integrator, ensure that you use a supported version. You might want to upgrade to IBM Content Integrator Version 8.6, which is included in the product distribution package, before you install IBM Content Analytics with Enterprise Search Version 3.0. In a distributed server configuration, IBM Content Integrator must be installed on the crawler server.
- 3. Ensure that all content is indexed. Documents that were crawled but not yet parsed or indexed are not migrated. Use the administration console and ensure that there are no documents waiting to be parsed and indexed before you start the installation program to upgrade to Version 3.0
- 4. Enter the following command to stop the IBM Content Analytics with Enterprise Search system: **esadmin system stopall**
- 5. If you use WebSphere Application Server, ensure that the ESSearchServer application in WebSphere Application Server is stopped.
- 6. Run the IBM Content Analytics with Enterprise Search installation program to upgrade your system. From the product DVD or electronic distribution image, extract the files in the .zip file or .tar file for your operating system and run the appropriate command:

| Option       | Description                                                                                                    |
|--------------|----------------------------------------------------------------------------------------------------|
| AIX or Linux | <ol> <li>Enter: ./launchpad.sh</li> <li>To view information about prerequisites or any known issues before you install the product, click Prerequisite         Information or Release Information.     </li> <li>Click Install Product and then click to</li> </ol> |
|              | launch the installation program.                                                                                                    |

| l |
|---|
| I |
| I |
| I |
|   |

| Option  | Description                                                                                                    |
|---------|----------------------------------------------------------------------------------------------------|
| Windows | 1. Double-click the launchpad.exe file or enter launchpad.exe in a command window.                                                                           |
|         | 2. To view information about prerequisites or any known issues before you install the product, click <b>Prerequisite</b> Information or Release Information. |
|         | 3. Click <b>Install Product</b> and then click to launch the installation program.                                                                           |

- 7. If you configure the system to use WebSphere Application Server, follow these guidelines:
  - Ensure that the default information that is displayed, such as host names and installation paths, is correct for your installation of WebSphere Application Server and the IBM HTTP Server.
  - If you enabled global security in WebSphere Application Server, ensure that the user name that you specify as the default IBM Content Analytics with Enterprise Search administrator is registered in the user registry for your LDAP server. The first time that you access the IBM Content Analytics with Enterprise Search administration console, you must log in as this default master administrator. Authentication for all administrative and application users that you add to the system is handled through WebSphere Application Server global security.
  - If you upgraded from OmniFind Enterprise Edition Version 9.1, do the following steps before you start the First Steps program:
    - a. Ensure that the IBM Content Analytics with Enterprise Search system is not running. If necessary, enter **esadmin system stopall** to stop it.
    - b. Edit the ES\_INSTALL\_ROOT/nodeinfo/es.cfg file and set the AdminPort value to the port for IBM HTTP Server. For example, change AdminPort=8390 to AdminPort=80.
    - c. Restart the IBM Content Analytics with Enterprise Search system: esadmin system startall
- 8. For a distributed server configuration, or for an all-on-one configuration that includes additional servers for search and document processing, run the installation program on each server in your system topology. For more details about the installation steps, see the procedures for installing the product on a single server, installing a master server, and installing additional servers.
  - **Restriction:** If you configure the system to use WebSphere Application Server Network Deployment, see the release notes for information about clustering support and the differences between the base release of Version 3.0 and the Version 3.0 Fix Pack 1.
- 9. If your collections include crawlers that require setup scripts or the deployment of web services, see the crawler setup requirements and run the provided scripts on the upgraded crawler server.
- 10. Optional: On a Windows File Server, install the agent server. The agent server enables the system to crawl remote Windows file systems regardless of which operating system (AIX, Linux, or Windows) runs the crawler server.
- 11. On a Windows server, install IBM Content Analytics Studio Version 3.0. This software is included in the product distribution package. For installation guidelines, see the *Release notes for Content Analytics Studio*.

- 12. If your collections include custom annotators, manually migrate the annotators to Apache UIMA 2.4.
  - a. Follow the workflow for custom analysis integration to deploy your upgraded custom annotators.
  - b. Upload the upgraded processing engine archive (.pear) file to the IBM Content Analytics with Enterprise Search system and associate the annotator to your collections.
- 13. Clear the browser cache, including cookies, before you open the enterprise search application or content analytics miner. If you do not clear the browser cache, some information, such as details in the My Profile dialog, might not be displayed correctly or you might see a message stating that the page is not redirecting properly.
- 14. See the upgrade summary table for details about recrawling, reparsing, and reindexing the collections that were migrated. For example, you typically do not need to rebuild the index, but to apply new features that are provided in Version 3.0, an index rebuild is required.

#### Related concepts:

- Agent server installation
- Content Analytics Studio
- Workflow for custom analysis integration

#### Related tasks:

"Upgrading or installing WebSphere Application Server" on page 8

- Installing the product on a single server
- Installing a master server
- Installing additional servers

#### Related reference:

- Crawler setup requirements
- Release notes for IBM Content Analytics with Enterprise Search
- Release notes for Content Analytics Studio

### Upgrading with Microsoft Cluster Service

If you upgrade to Version 3.0 from a system that includes Microsoft Cluster Service (MSCS), do the following steps after you upgrade to Version 3.0:

- 1. Log on to the master server that is running with MSCS.
- 2. Open Failover Cluster Manager.
- 3. Remove the service that was previously configured for IBM Content Analytics or OmniFind Enterprise Edition.
- 4. Run the **esharesource.vbs** script and recreate the service resource.
- 5. If you migrated from a system that includes MSCS and PowerHA®, run the esadmin start command to start the importer session.

### Accessing the Customizer programs

If you upgraded from OmniFind Enterprise Edition Version 9.1 and use the embedded web application server, do the following steps before you try to open the Search Customizer or Analytics Customizer through the administration console:

- 1. Stop the IBM Content Analytics with Enterprise Search system: **esadmin system stopall**
- 2. Edit the ES\_NODE\_ROOT/master\_config/admin/jetty-deployment.xml and jetty-deployment-secure.xml files with a text editor. If the product is installed on a Windows machine where User Access Control (UAC) function is enabled, be sure to start the editor with **Run as administrator** access.
- 3. Insert the following elements under the <Ref> element in both XML files:

```
<Call name="addHandler">
  <New class="org.mortbay.jetty.webapp.WebAppContext">
    <Set name="contextPath">/analyticsCustomizer</Set>
    <Set name="war"><SystemProperty name="jetty.home" default="."/>/adminapp/analytics</Set>
    <Set name="parentLoaderPriority">false</Set>
    <Set name="extractWAR">false</Set>
    <Set name="copyWebDir">false</Set>
    <Set name="defaultsDescriptor"><SystemProperty name="jetty.home" default="."/>/webdefault.xml</Set>
  </New>
</Arg>
</Call>
<Call name="addHandler">
  <New class="org.mortbay.jetty.webapp.WebAppContext">
    <Set name="contextPath">/searchCustomizer</Set>
    <Set name="war"><SystemProperty name="jetty.home" default="."/>/adminapp/search</Set>
    <Set name="parentLoaderPriority">false</Set>
    <Set name="extractWAR">false</Set>
    <Set name="copyWebDir">false</Set>
    <Set name="defaultsDescriptor"><SystemProperty name="jetty.home" default="."/>/webdefault.xml</Set>
  </New>
</Arg>
</Call>
```

4. Save your changes and restart the IBM Content Analytics with Enterprise Search system: **esadmin system startall** 

### **Upgrading or installing WebSphere Application Server**

If you want to use WebSphere Application Server to host your web applications instead of the embedded web application server, you must ensure that you install a supported version before you upgrade to IBM Content Analytics with Enterprise Search Version 3.0.

You cannot use WebSphere Application Server Version 6.1 with IBM Content Analytics with Enterprise Search Version 3.0. You must upgrade to WebSphere Application Server Version 7.0 Fix Pack 3 or Version 8.0 and migrate your web applications before you upgrade to IBM Content Analytics with Enterprise Search Version 3.0. For guidelines, see the procedures for upgrading from OmniFind Enterprise Edition Version 8.5.

If you currently use WebSphere Application Server Version 7.0, you can continue to use that version with IBM Content Analytics with Enterprise Search Version 3.0. To take advantage of performance and other enhancements, you might want to upgrade to Version 8.0, which is included in the product distribution package, before you upgrade to IBM Content Analytics with Enterprise Search Version 3.0. You must also migrate all of your web applications.

If you currently use the embedded web application server but decide that you prefer to use WebSphere Application Server, install WebSphere Application Server Version 8.0 before you upgrade to IBM Content Analytics with Enterprise Search Version 3.0.

To upgrade or install WebSphere Application Server:

- 1. If upgrading, ensure that the edition of WebSphere Application Server that you install, such as Standard or Enterprise, matches the currently installed edition.
- 2. In a distributed server configuration, install WebSphere Application Server on the controller server and each search server. You must install the base software and supplemental software (the IBM HTTP Server and WebSphere Application Server Plugin software). For detailed information about installing or upgrading WebSphere Application Server, see the WebSphere Application Server Information Center.
- 3. Confirm that the installation is correctly configured. Access your web server at http://hostname/snoop and verify that the page is displayed. If the page is not displayed, correct the configuration settings and try again.
- 4. If upgrading, stop all instances of WebSphere Application Server and the IBM HTTP Server and migrate your web applications:
  - a. Start the WebSphere Application Server Migration Wizard.
  - b. Select Migrate and install the applications.
  - c. Select Keep the same application installation directories as the previous version.
  - d. Select Use the port values assigned to the previous (source) installation.
  - e. Start the application server (server1 and ESSearchServer) and IBM HTTP Server.
  - f. Confirm that the migrated applications can be accessed. Go to http://hostname/snoop and http://hostname/search and verify that both pages are displayed. If the pages are not displayed, correct the configuration settings and try again.
- 5. Follow the procedures for running the installation program to upgrade to IBM Content Analytics with Enterprise Search Version 3.0.

**Restriction:** If you use WebSphere Application Server Network Deployment, you must run the following commands to install IBM Content Analytics with Enterprise Search into a non-cluster environment. Cluster servers are not supported in Version 3.0:

#### AIX or Linux

./install.bin -D\\$WAS\_CLUSTERING\_ENABLED\\$=false

#### Windows

install.exe -D\$WAS\_CLUSTERING\_ENABLED\$=false

After you run the IBM Content Analytics with Enterprise Search upgrade installation program and verify that version 3.0 is successfully installed, you can remove the older WebSphere Application Server software from your system. On Windows, you must first remove the ESSearchServer service before you remove the older WebSphere Application Server software. For example, run the command WAS INSTALL DIR/bin/WASService.exe -remove ESSearchServer.

#### Related concepts:

Planning for installation

#### Related tasks:

"Running the installation program to upgrade" on page 5

#### Related reference:

- WebSphere Application Server configuration data
- Release notes for IBM Content Analytics with Enterprise Search
- Requirements for IBM Content Analytics with Enterprise Search
- WebSphere Application Server Information Center V7.0
- WebSphere Application Server Information Center V8.0

### **Upgrading from OmniFind Enterprise Edition Version 8.5**

If you use OmniFind Enterprise Edition Version 8.5, you must upgrade to OmniFind Enterprise Edition Version 9.1 before you upgrade to IBM Content Analytics with Enterprise Search Version 3.0.

#### In addition, you must:

- Migrate your web applications from WebSphere Application Server Version 6.1 to a supported version of WebSphere Application Server.
- Re-create any classic search collections that you want to retain. OmniFind
  Enterprise Edition Version 9.1 provides an enhanced index architecture.
  Collections known as *search collections* in OmniFind Enterprise Edition Version
  8.5 were reclassified as *classic search collections* in Version 9.1.

Classic search collections are deprecated in IBM Content Analytics with Enterprise Search Version 3.0 and are not migrated. If you do not re-create your Version 8.5 collections as search collections in Version 9.1, you must re-create them as *enterprise search collections* or *content analytics collections* after you install IBM Content Analytics with Enterprise Search Version 3.0.

To upgrade from OmniFind Enterprise Edition Version 8.5:

- 1. Install OmniFind Enterprise Edition Version 8.5 Fix Pack 1.
- 2. Install OmniFind Enterprise Edition Version 9.1.
- 3. Verify that your collections are still present. Enter a few queries to verify that the collections are functioning correctly.
- 4. Disable your migrated classic search collections or re-create them as search collections.
- 5. Install WebSphere Application Server Version 7.0, including Version 7.0 Fix Pack 3. Install into a different directory from where WebSphere Application Server Version 6.1 is installed.
- **6.** Associate WebSphere Application Server with the IBM HTTP Server and confirm the association. Use one of the following approaches:
  - Uninstall the Version 6.1 IBM HTTP Server and WebSphere Application Server Plugin software, and then install the Version 7.0 IBM HTTP Server and WebSphere Application Server Plugin software.
  - Remove the existing webserver definition from WebSphere Application Server Version 7.0, and then create a webserver definition with the Version 7.0 IBM HTTP Server and WebSphere Application Server Plugin.
- 7. Stop all instances of WebSphere Application Server and the IBM HTTP Server.

- 8. Migrate your web applications:
  - a. Start the WebSphere Application Server Migration Wizard.
  - b. Select Migrate and install the applications.
  - Select Keep the same application installation directories as the previous version.
  - d. Select Use the port values assigned to the previous (source) installation.
  - Start the application server (server1 and ESSearchServer) and IBM HTTP Server.
  - f. Confirm that the migrated application can be accessed. Go to http://hostname/snoop and http://hostname/search and verify that both pages are displayed. If the pages are not displayed, correct the configuration settings and try again.
- 9. Optional: Install WebSphere Application Server Version 8.0, which is provided with IBM Content Analytics with Enterprise Search Version 3.0. As with upgrading to WebSphere Application Server Version 7.0, you must ensure that WebSphere Application Server is associated correctly with the IBM HTTP Server and migrate your web applications.
- 10. Follow the procedures for running the installation program to upgrade to IBM Content Analytics with Enterprise Search Version 3.0.

#### Related tasks:

"Upgrading or installing WebSphere Application Server" on page 8

"Running the installation program to upgrade" on page 5

#### Related reference:

- WebSphere Application Server configuration data
- Requirements for IBM Content Analytics with Enterprise Search
- WebSphere Application Server Information Center V7.0
- ☐ WebSphere Application Server Information Center V8.0

### **Updating collections after upgrading**

To use the enhanced product capabilities, recrawl, reparse, and reindex all documents in your collections after you upgrade to IBM Content Analytics with Enterprise Search, Version 3.0.

This step is optional, but when documents processed with an earlier version of IBM Content Analytics with Enterprise Search are indexed and searched, the search results might be affected. Updating collections after you upgrade is especially important for collections that use the n-gram tokenization mechanism, but also true for collections that use standard tokenization.

#### Related reference:

Crawler setup requirements

#### **Notices**

This information was developed for products and services offered in the U.S.A.

IBM may not offer the products, services, or features discussed in this document in other countries. Consult your local IBM representative for information about the products and services currently available in your area. Any reference to an IBM product, program, or service is not intended to state or imply that only that IBM product, program, or service may be used. Any functionally equivalent product, program, or service that does not infringe any IBM intellectual property right may be used instead. However, it is the user's responsibility to evaluate and verify the operation of any non-IBM product, program, or service.

IBM may have patents or pending patent applications covering subject matter described in this document. The furnishing of this document does not grant you any license to these patents. You can send license inquiries, in writing, to:

IBM Director of Licensing IBM Corporation
North Castle Drive
Armonk, NY 10504-1785
U.S.A.

For license inquiries regarding double-byte (DBCS) information, contact the IBM Intellectual Property Department in your country or send inquiries, in writing, to:

Intellectual Property Licensing Legal and Intellectual Property Law IBM Japan Ltd. 1623-14, Shimotsuruma, Yamato-shi Kanagawa 242-8502 Japan

The following paragraph does not apply to the United Kingdom or any other country where such provisions are inconsistent with local law: INTERNATIONAL BUSINESS MACHINES CORPORATION PROVIDES THIS PUBLICATION "AS IS" WITHOUT WARRANTY OF ANY KIND, EITHER EXPRESS OR IMPLIED, INCLUDING, BUT NOT LIMITED TO, THE IMPLIED WARRANTIES OF NON-INFRINGEMENT, MERCHANTABILITY OR FITNESS FOR A PARTICULAR PURPOSE. Some states do not allow disclaimer of express or implied warranties in certain transactions, therefore, this statement may not apply to you.

This information could include technical inaccuracies or typographical errors. Changes are periodically made to the information herein; these changes will be incorporated in new editions of the publication. IBM may make improvements and/or changes in the product(s) and/or the program(s) described in this publication at any time without notice.

Any references in this information to non-IBM Web sites are provided for convenience only and do not in any manner serve as an endorsement of those Web sites. The materials at those Web sites are not part of the materials for this IBM product and use of those Web sites is at your own risk.

IBM may use or distribute any of the information you supply in any way it believes appropriate without incurring any obligation to you.

Licensees of this program who wish to have information about it for the purpose of enabling: (i) the exchange of information between independently created programs and other programs (including this one) and (ii) the mutual use of the information which has been exchanged, should contact:

IBM Corporation J46A/G4 555 Bailey Avenue San Jose, CA 95141-1003 U.S.A.

Such information may be available, subject to appropriate terms and conditions, including in some cases, payment of a fee.

The licensed program described in this document and all licensed material available for it are provided by IBM under terms of the IBM Customer Agreement, IBM International Program License Agreement or any equivalent agreement between us.

This information contains examples of data and reports used in daily business operations. To illustrate them as completely as possible, the examples include the names of individuals, companies, brands, and products. All of these names are fictitious and any similarity to the names and addresses used by an actual business enterprise is entirely coincidental.

Any performance data contained herein was determined in a controlled environment. Therefore, the results obtained in other operating environments may vary significantly. Some measurements may have been made on development-level systems and there is no guarantee that these measurements will be the same on generally available systems. Furthermore, some measurements may have been estimated through extrapolation. Actual results may vary. Users of this document should verify the applicable data for their specific environment.

Information concerning non-IBM products was obtained from the suppliers of those products, their published announcements or other publicly available sources. IBM has not tested those products and cannot confirm the accuracy of performance, compatibility or any other claims related to non-IBM products. Questions on the capabilities of non-IBM products should be addressed to the suppliers of those products.

All statements regarding IBM's future direction or intent are subject to change or withdrawal without notice, and represent goals and objectives only.

#### COPYRIGHT LICENSE:

This information contains sample application programs in source language, which illustrate programming techniques on various operating platforms. You may copy, modify, and distribute these sample programs in any form without payment to IBM, for the purposes of developing, using, marketing or distributing application programs conforming to the application programming interface for the operating platform for which the sample programs are written. These examples have not been thoroughly tested under all conditions. IBM, therefore, cannot guarantee or imply reliability, serviceability, or function of these programs.

Each copy or any portion of these sample programs or any derivative work, must include a copyright notice as follows:

© (your company name) (year). Portions of this code are derived from IBM Corp. Sample Programs. © Copyright IBM Corp. \_enter the year or years\_.

Portions of this product are:

- Oracle<sup>®</sup> Outside In Content Access, Copyright © 1992, 2012, Oracle.
- IBM XSLT Processor Licensed Materials Property of IBM © Copyright IBM Corp., 1999-2012.

This product uses the FIPS 140-2 approved cryptographic provider(s); IBMJCEFIPS (certificate 376) and/or IBMJSSEFIPS (certificate 409) and/or IBM Crypto for C (ICC (certificate 384) for cryptography. The certificates are listed on the NIST web site at http://csrc.nist.gov/cryptval/140-1/1401val2004.htm.

### **Trademarks**

IBM, the IBM logo, and ibm.com are trademarks or registered trademarks of International Business Machines Corp., registered in many jurisdictions worldwide. Other product and service names might be trademarks of IBM or other companies. A current list of IBM trademarks is available on the Web at Copyright and trademark information at www.ibm.com/legal/copytrade.shtml.

The following terms are trademarks or registered trademarks of other companies:

Adobe, the Adobe logo, PostScript, and the PostScript logo are either registered trademarks or trademarks of Adobe Systems Incorporated in the United States, and/or other countries.

Intel and Pentium are trademarks or registered trademarks of Intel Corporation or its subsidiaries in the United States and other countries.

Java and all Java-based trademarks and logos are trademarks or registered trademarks of Oracle and/or its affiliates.

Linux is a registered trademark of Linus Torvalds in the United States, other countries, or both.

Microsoft, Windows, Windows NT, and the Windows logo are trademarks of Microsoft Corporation in the United States, other countries, or both.

UNIX is a registered trademark of The Open Group in the United States and other countries.

Other company, product, or service names might be trademarks or service marks of others.

### Index

### M

```
migrating 2
overview 1
product software 5
```

### S

supported components 2

### U

```
upgrading
from OmniFind Enterprise Edition
Version 8.5 10
overview 1
product software 5
supported components 2
updating collections 11
WebSphere Application Server 8
```

### W

WebSphere Application Server upgrading 8

### IBM.

Product Number: